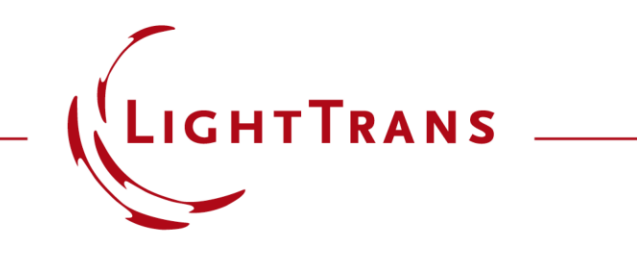

### **Channel Settings for Non-Sequential Tracing**

### **Abstract**

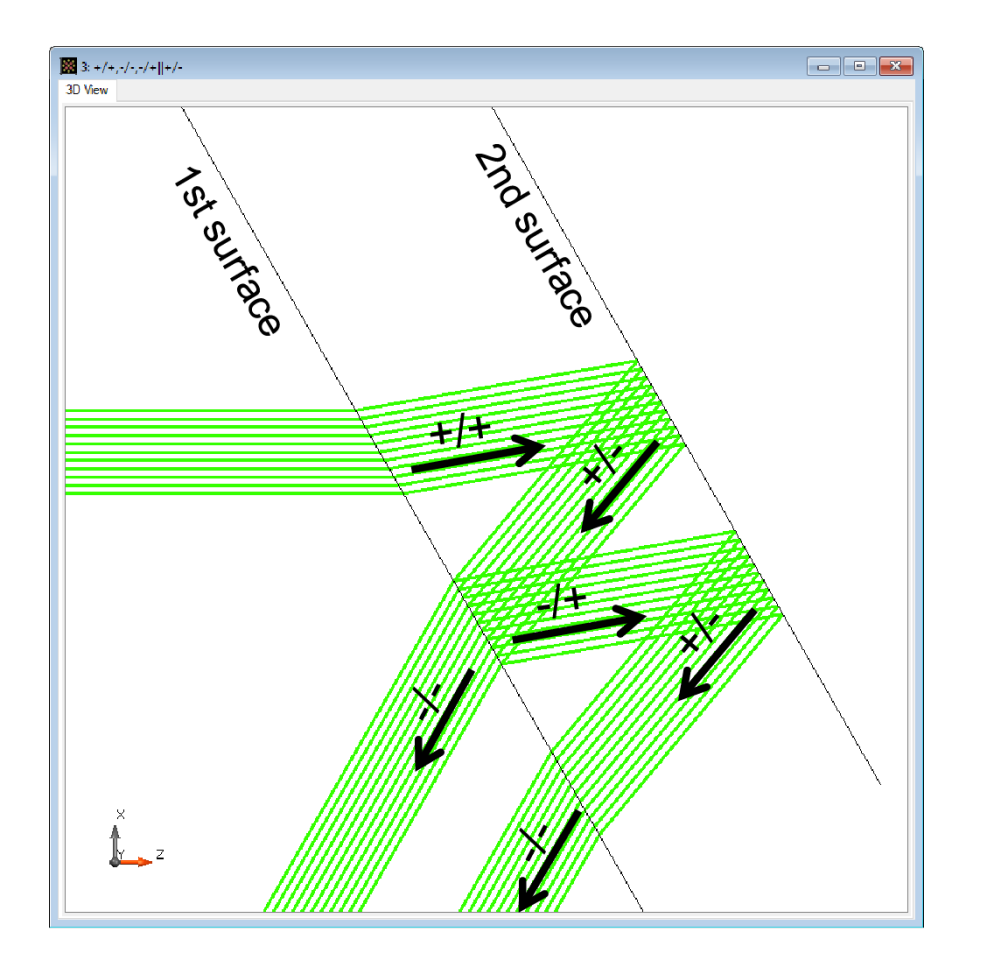

VirtualLab Fusion enables flexible configuration of channels for surfaces and (grating) regions. By adjusting the channel configurations, one can realize desired modeling schemes easily. We demonstrate the configuration of channels using an example of a lightguide with two surfaces. The resulting light paths generated by different combinations of settings are shown. Furthermore, we add grating regions on the light guide surfaces and demonstrate the configuration of channels for regions, as well as the grating parameters of such regions.

### **Modeling Task**

How to adjust the channels on surfaces and any potential grating regions on them, and how to control the simulation with these settings.

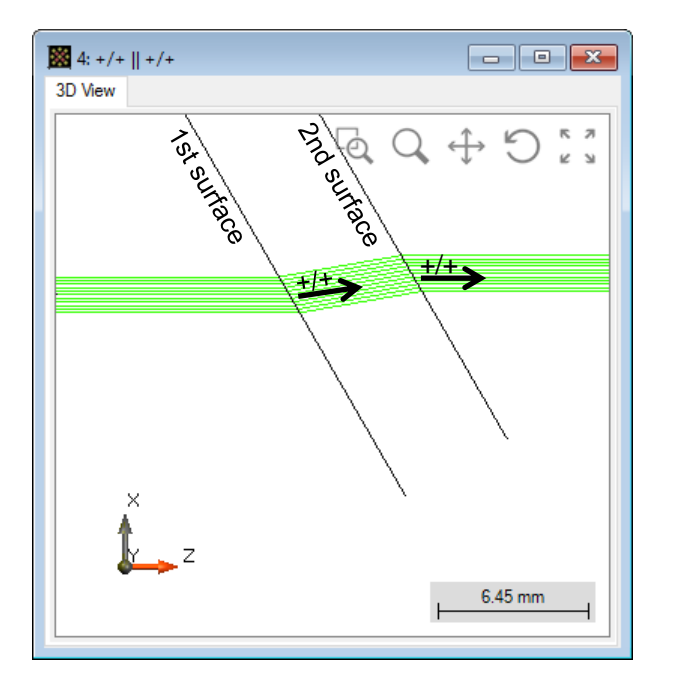

sequential channel configuration for surfaces

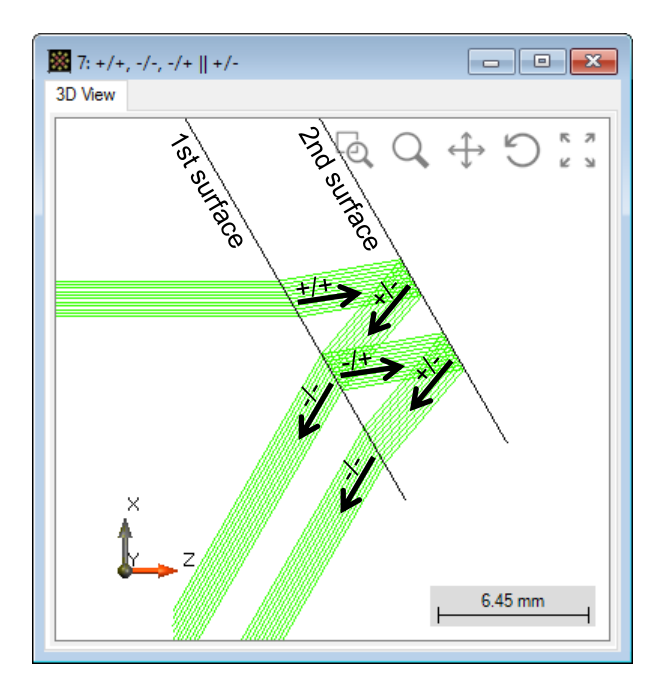

non-sequential channel configuration for surfaces

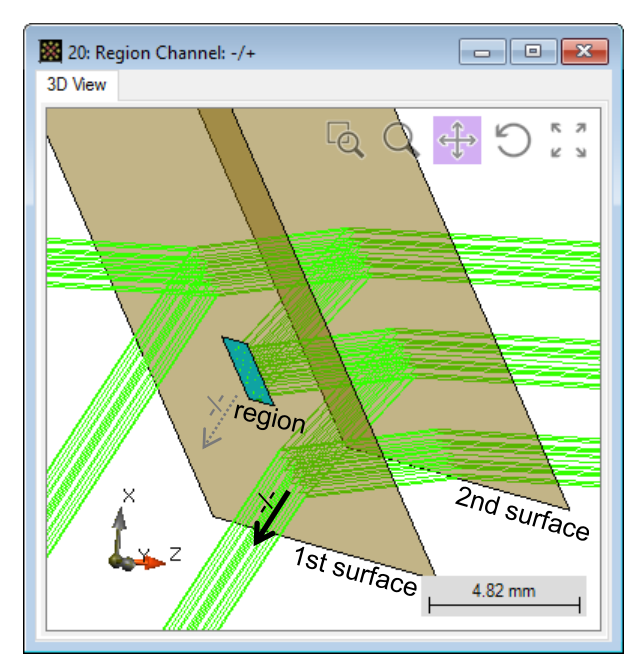

additional channel control for region(s) on surface(s)

#### Initialization

• Create a planar light guide made of fused silica, with a thickness of 5 mm, using two plane surfaces.

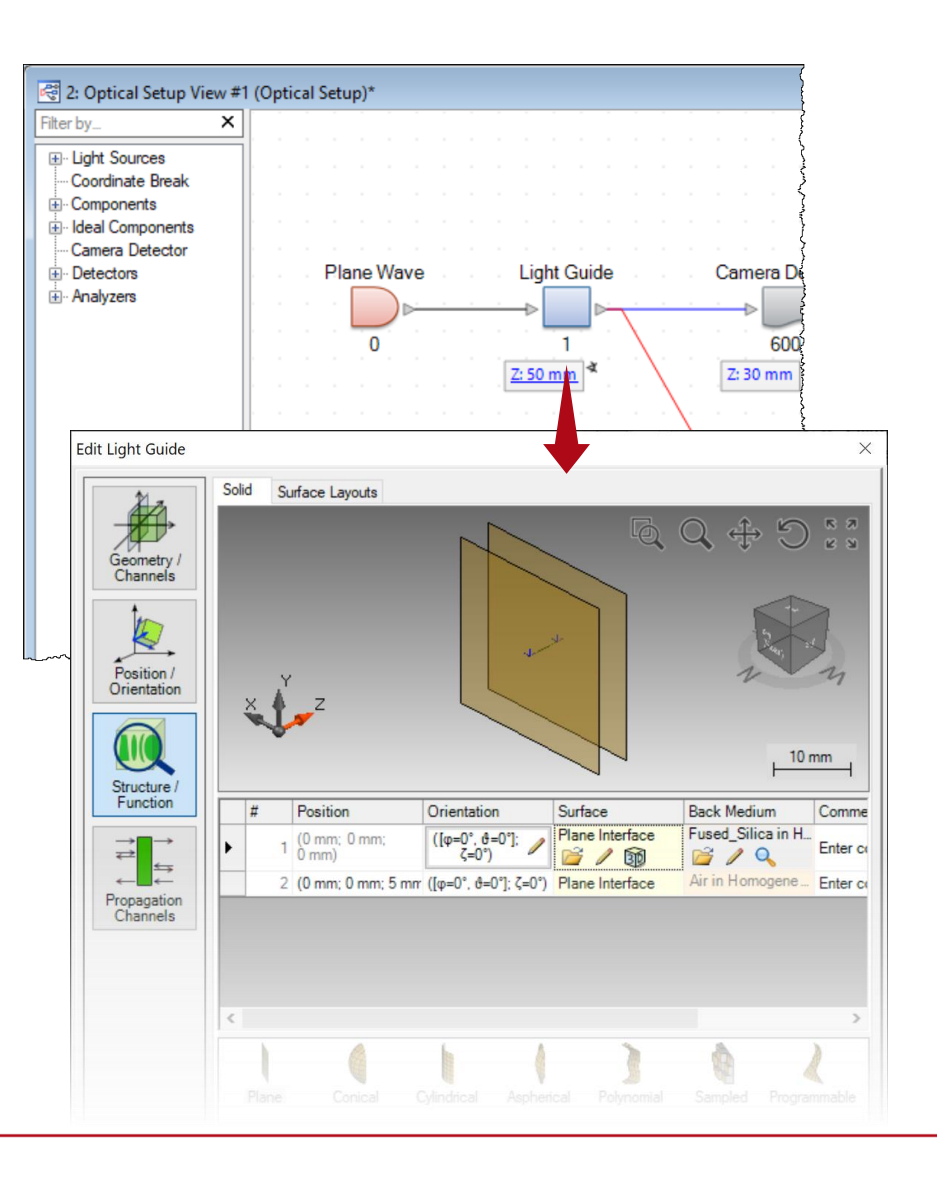

#### Initialization

- Create a planar light guide made of fused silica, with a thickness of 5 mm, using two plane surfaces.
- For better illustration, define an isolated Y-Axis Rotation of 30° for the waveguide.

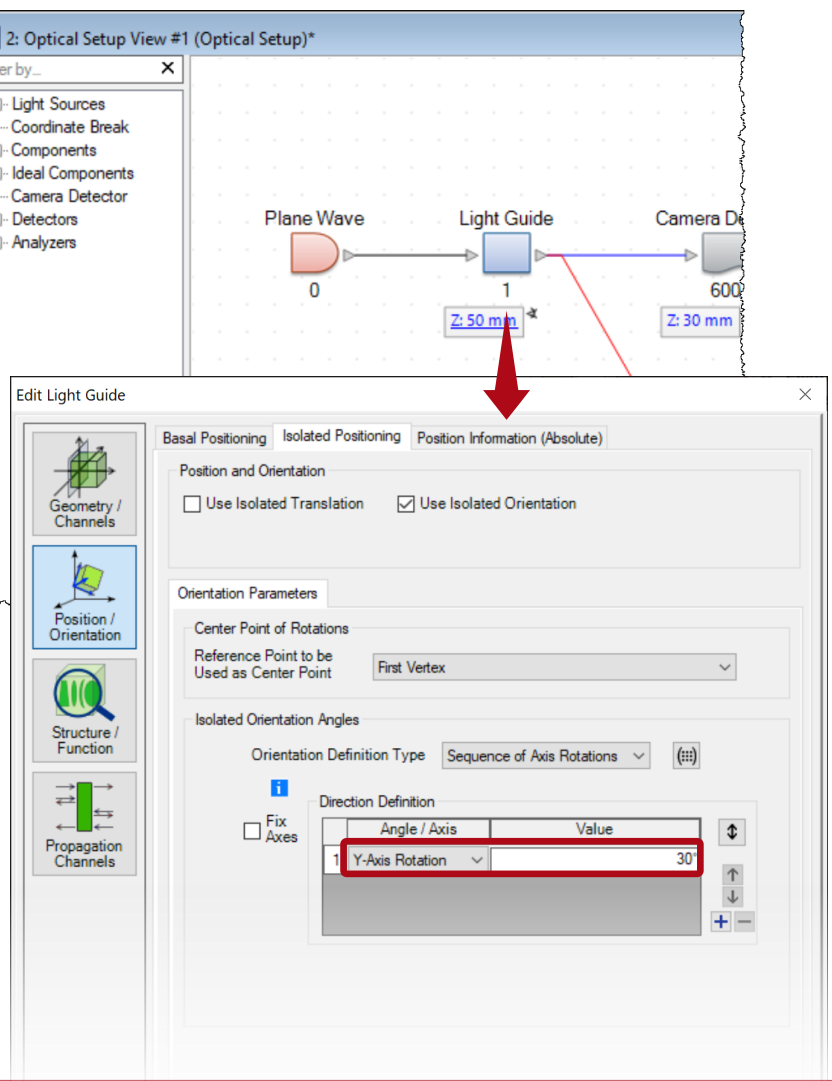

### Channel definition

- There are four possible channels for each surface, at least one should be activated for the tracing.
- Channels can be defined for each surface individually.
- Different settings on channels lead to different modeling schemes.

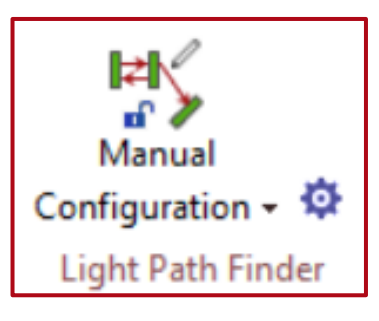

To change the channels in an element of the *General Optical Setup,* change the settings of the *Light Path Finder* section in the main menu to *Manual Configuration*.

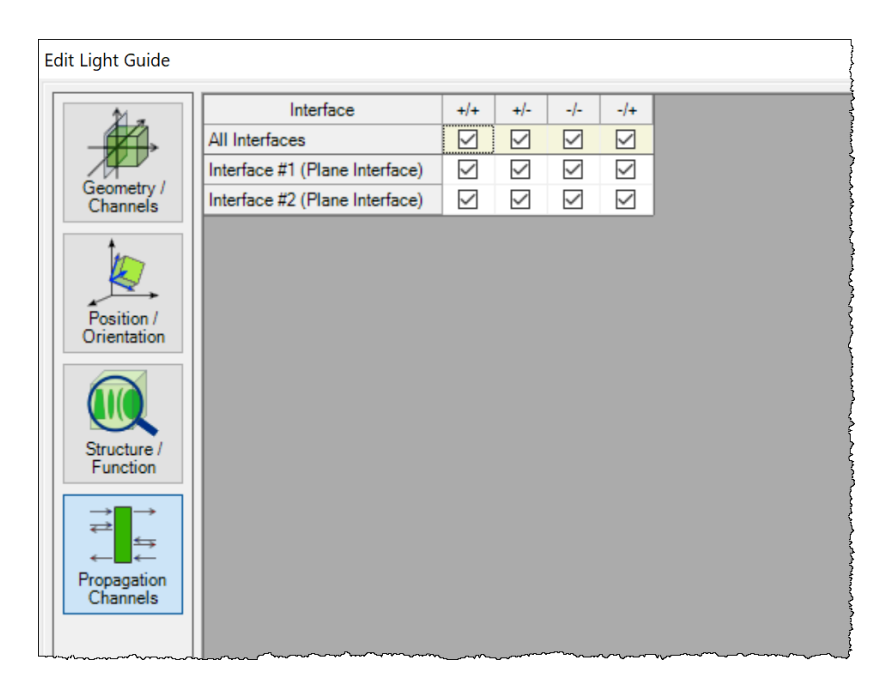

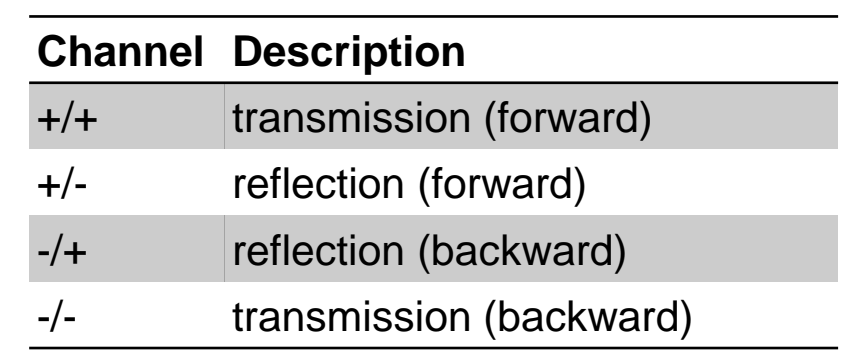

Setting A

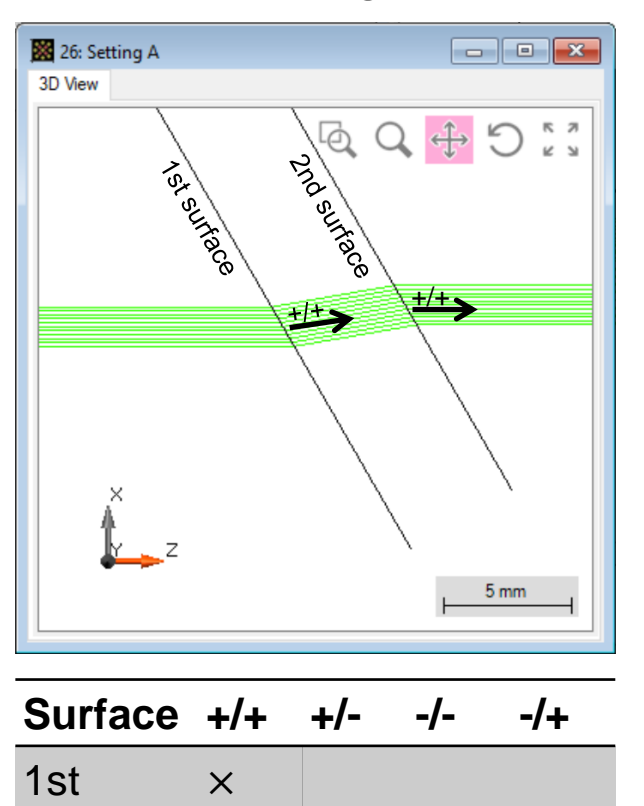

Setting B

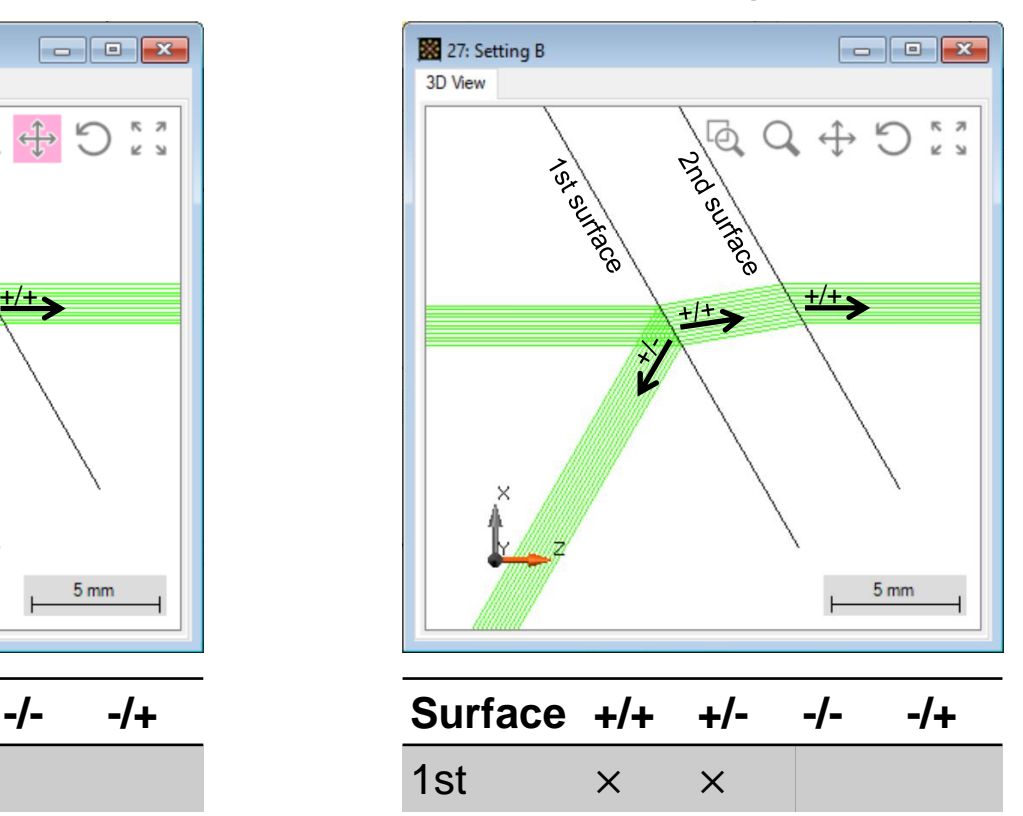

2nd  $\times$ 

### Setting C

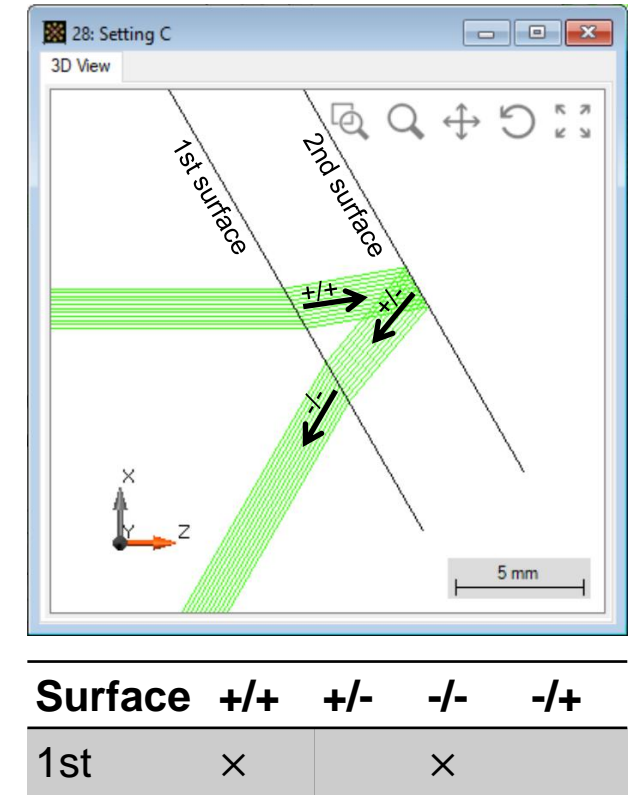

2nd  $\times$ 

Setting D

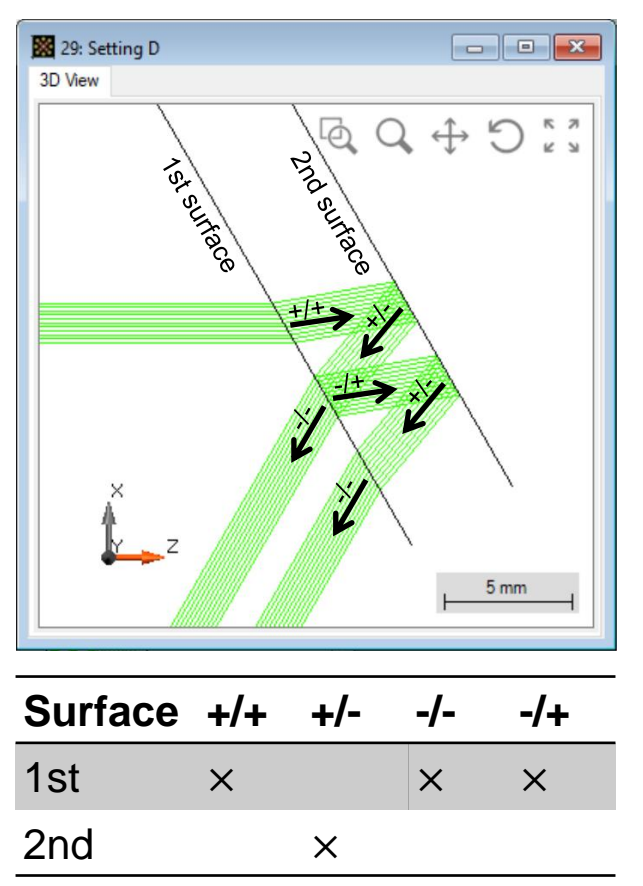

### Setting E

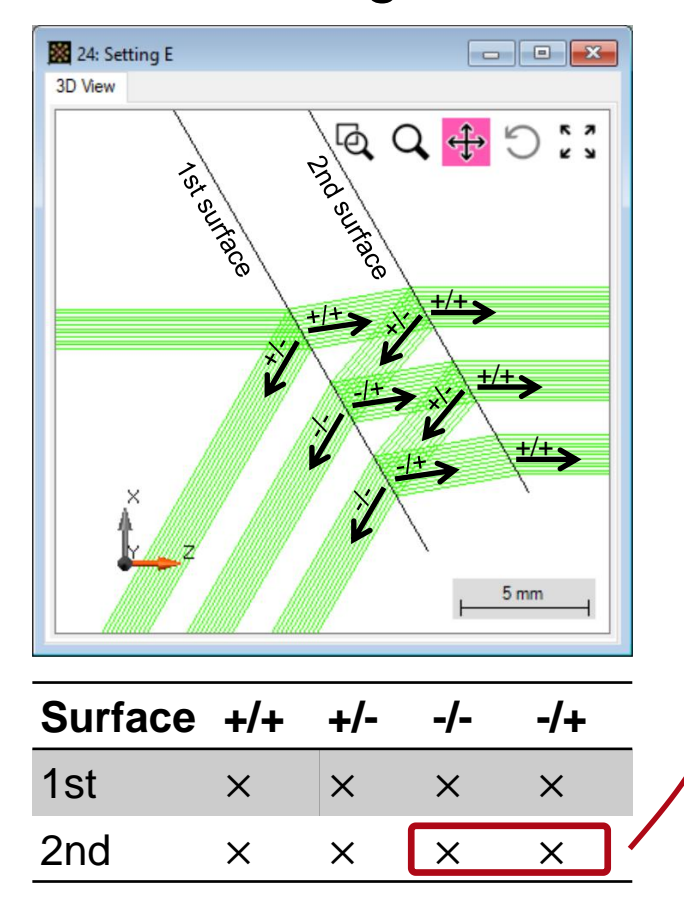

Note: an active channel does not necessarily lead to corresponding light path(s). E.g., the -/- and -/+ channel of the 2nd interface do not influence the tracing, because there is no backward incidence.

### Region(s) on surface

• It is possible to define individual Regions on a surface and define their optical properties individually, including the channel settings.

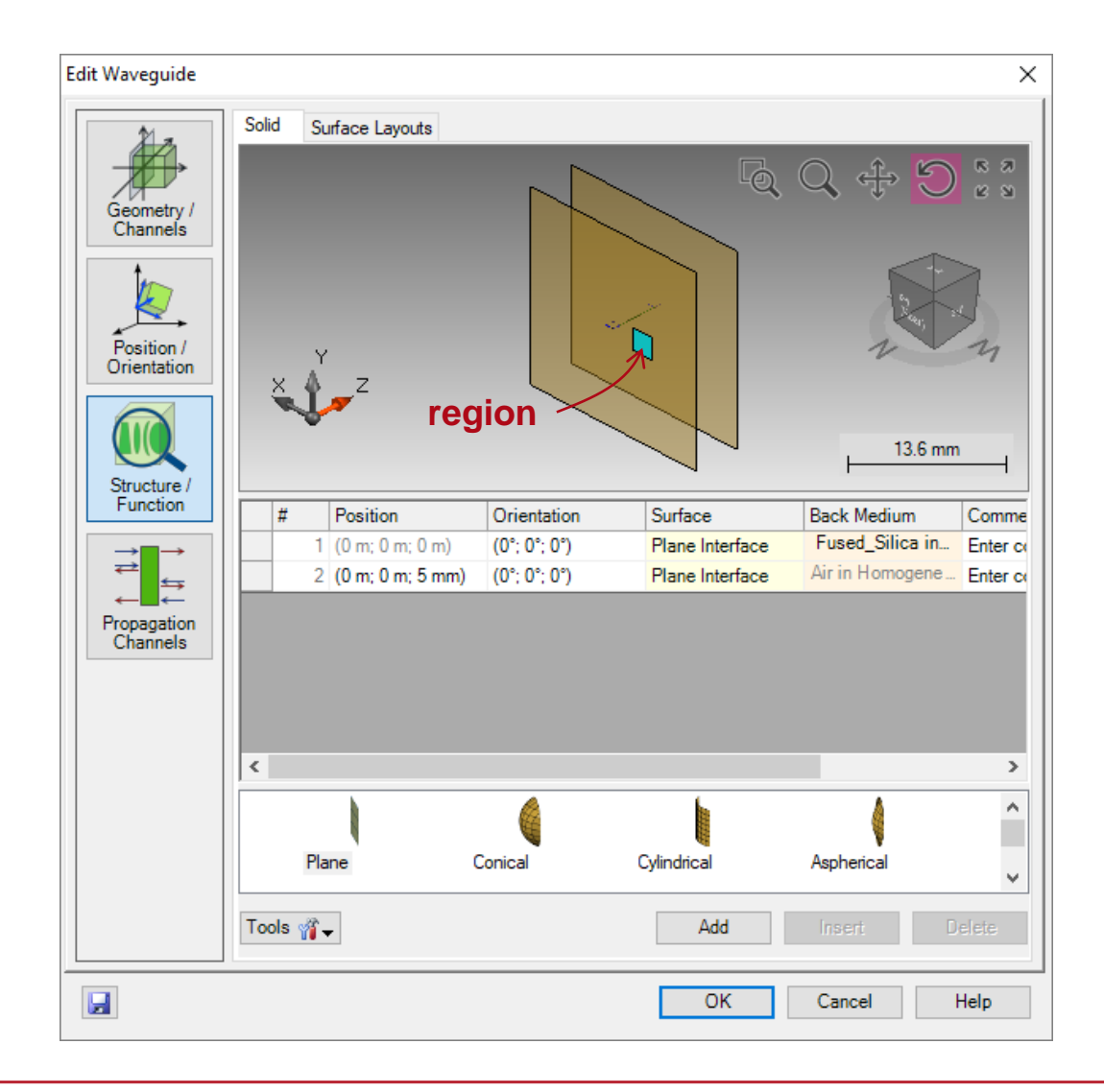

- Create a rectangular region on 1st surface.
- Set the region size to 2.25 mm × 2.25 mm, and its center at -3.6 mm along x-direction.

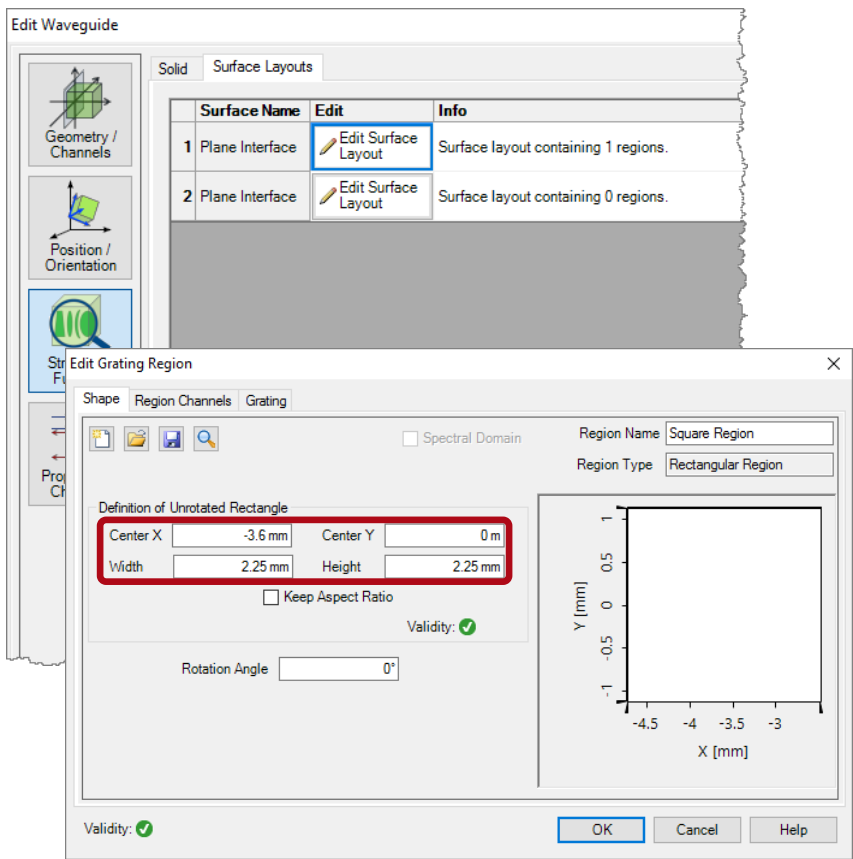

- Create a rectangular region on 1st surface.
- Set the region size to 2.25 mm × 2.25 mm, and its center at -3.6 mm along x-direction.
- Define this region as a grating with one single transmission order  $T0 = 50\%$ , and one single reflection order R0 = 50 %, which makes a semi-reflective mirror.
- Here we work with zeroth diffraction orders only, which is identical to the usual transmission or reflection due to refraction.

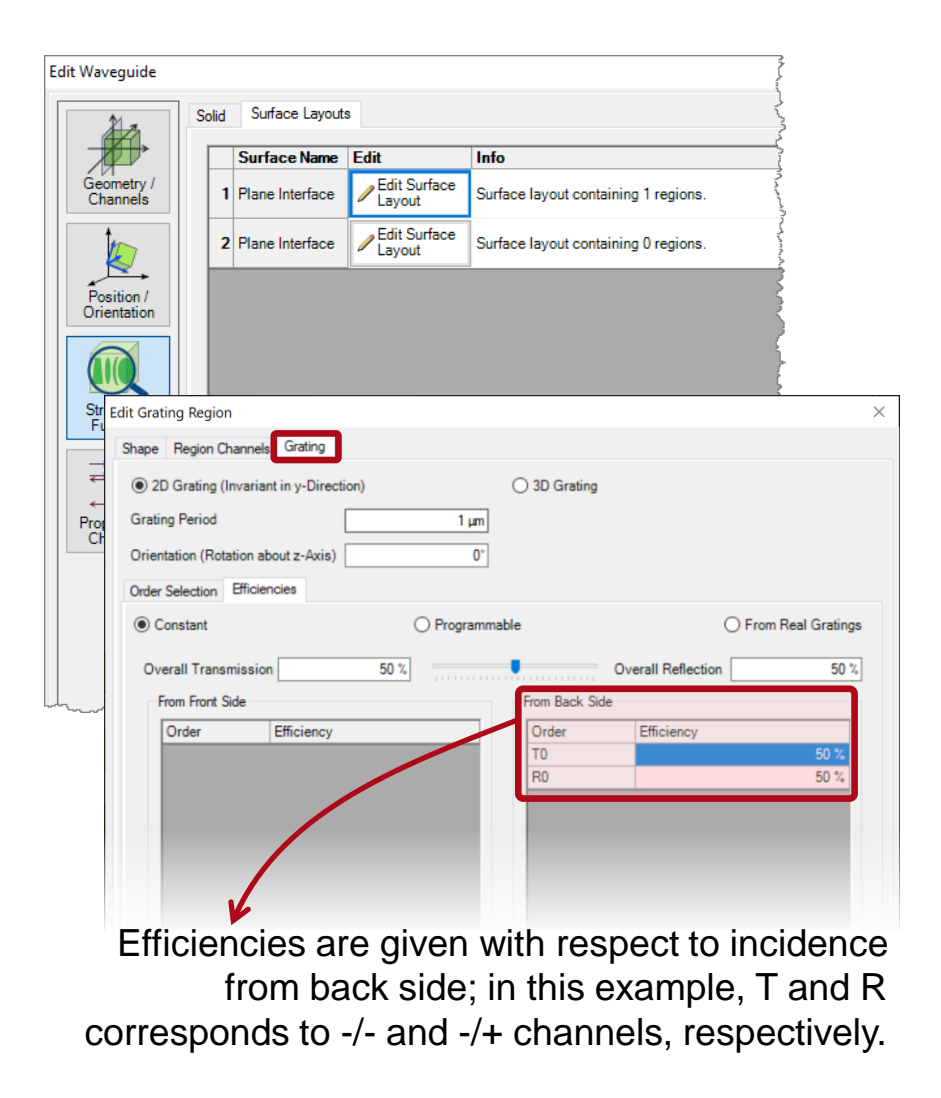

- Region definition
	- Set up the channels for this region, following the same rule as for the surfaces.

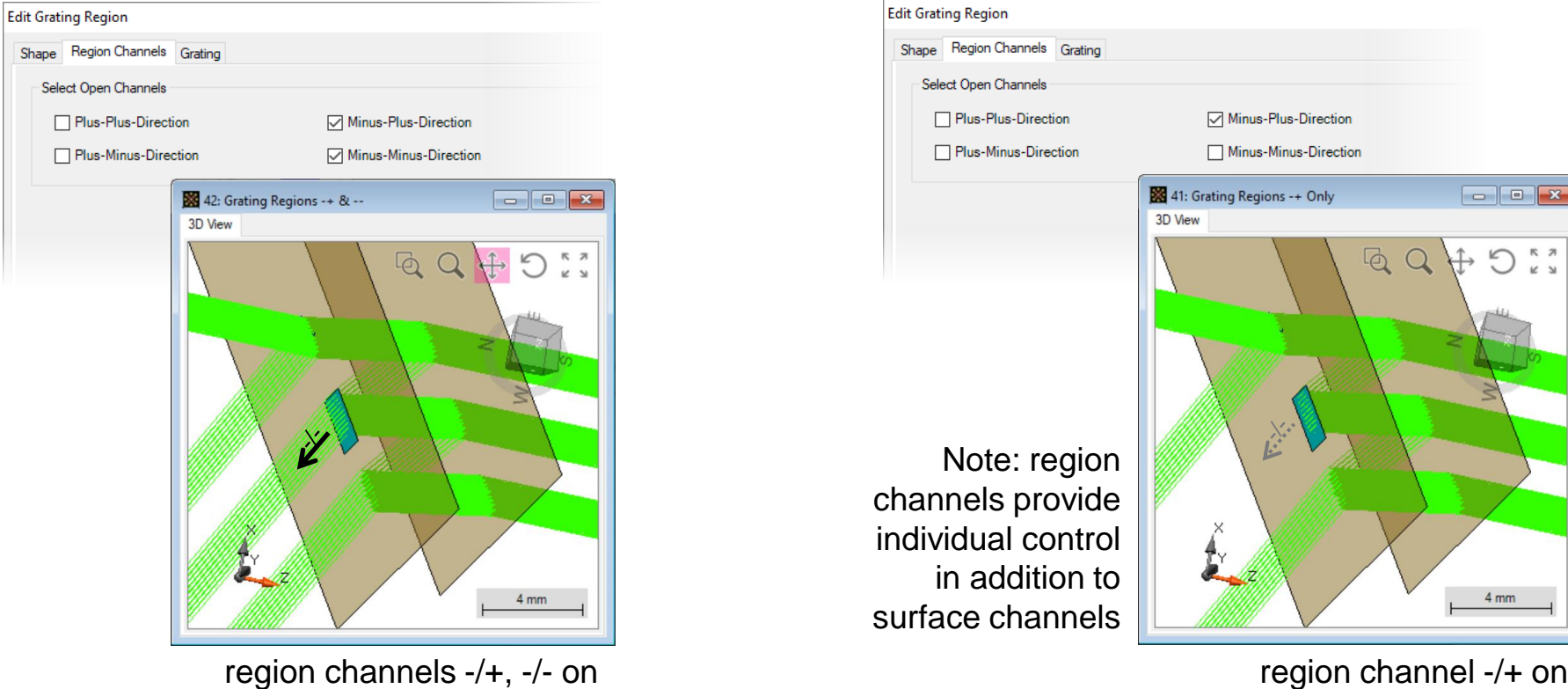

#### Region definition

• It is possible to define a diffractive grating on a given region.

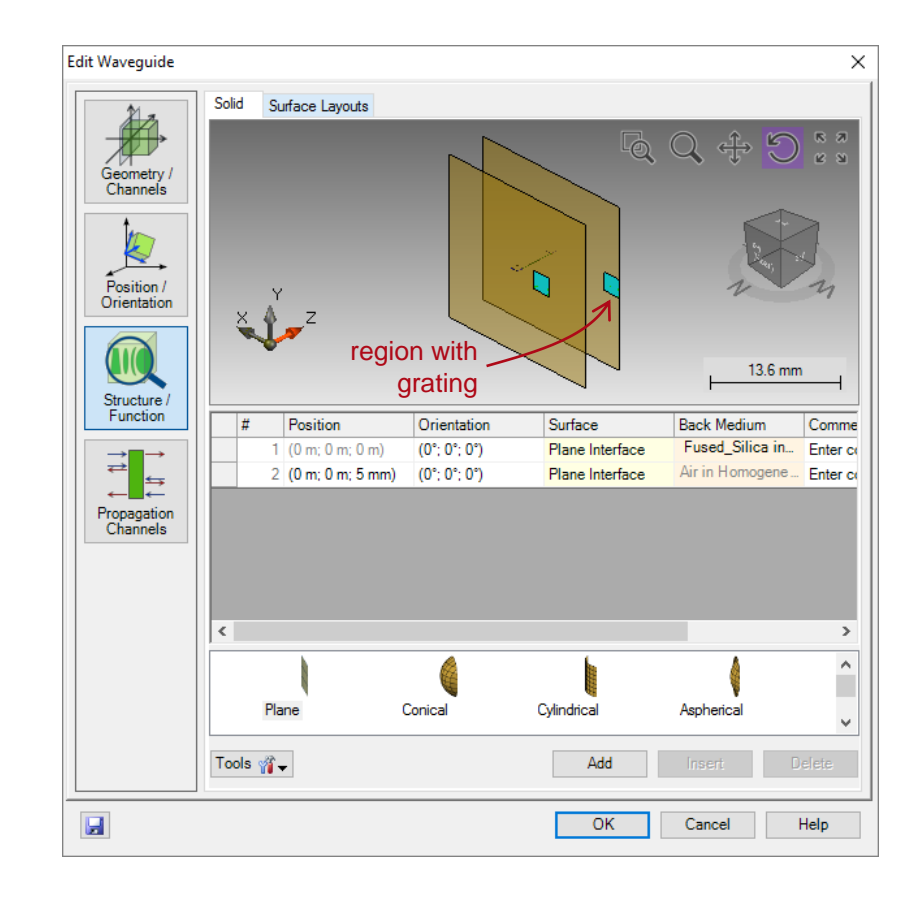

- It is possible to define a diffractive grating on a given region.
- We add a rectangular region (2.25 mm side length) on 2nd surface, centered at -8.2 mm along x-direction.

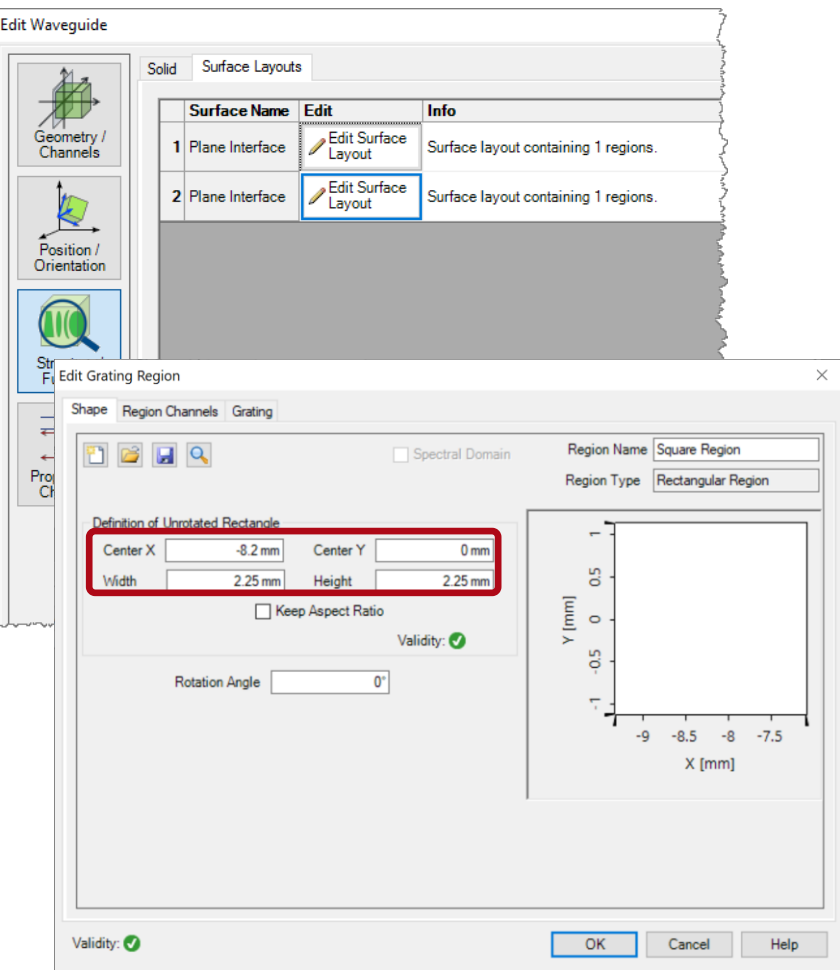

- It is possible to define a diffractive grating on a given region.
- We add another rectangular region (2.25 mm side length) on 2nd surface, centered at -8.2 mm along x-direction.
- Define an ideal grating with 2µm period, and diffraction efficiencies
	- $TO = 10\%$
	- $T+1 = 60\%$
	- $T+2 = 10\%$ .

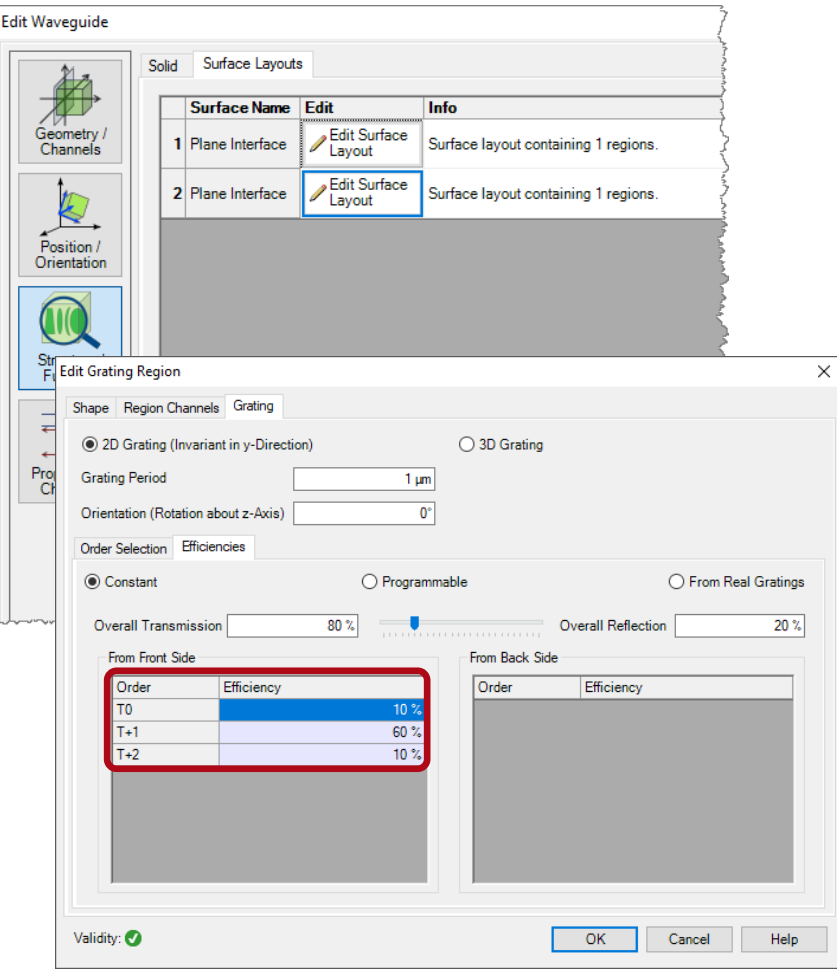

- It is possible to define a diffractive grating on a given region.
- We add another rectangular region (2.25 mm side length) on 2nd surface, centered at -8.2 mm along x-direction.
- Define an ideal grating with 2µm period, and diffraction efficiencies
	- TO =  $10\%$
	- T+1 =  $60\%$
	-

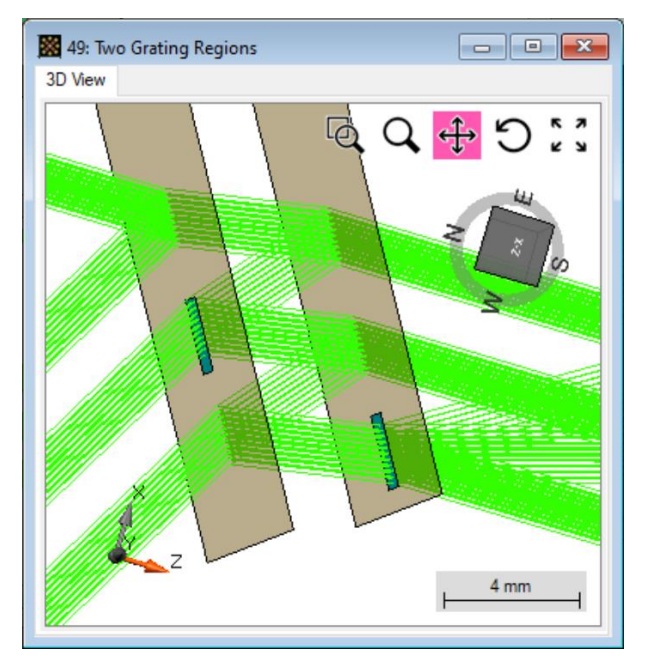

•  $T+2 = 10\%$ Region on surface 2: +/+ channel on [with T0, T+1, T+2 diffraction orders]

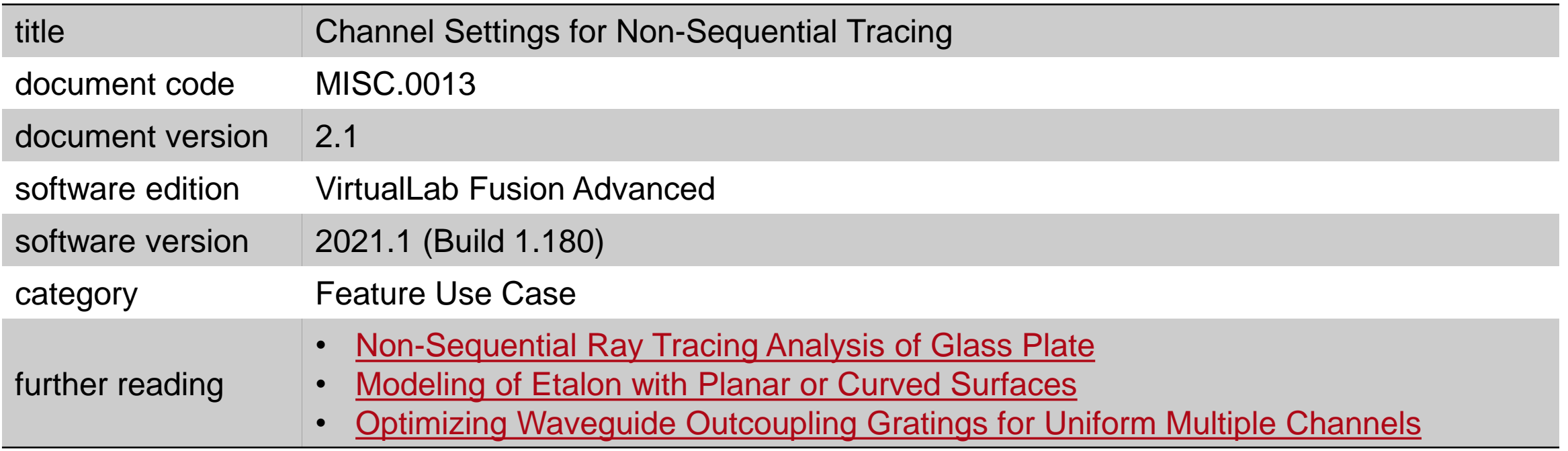